*Angle Fill Options*

# $\sqrt{\mathsf{Mechanical}} = 2$ *Assignment 9*

## *Objectives*

In this assignment you will learn to apply the **polar array** command and **angle to fill** option along with commands previously learned.

## *Getting Started*

- 1. When AutoCAD's menu appears, scroll down and select the **Otto 2016.dwt** template file as you have on the previous assignments.
- 2. Complete the title block and by typing the information into the block. The drawing will be drawn **full scale**. (1=1)
- 3. Insert the drawing title and drawing number illustrated below:

Bearing Fit Guide C14

4. Save the drawing in your Mechanical CAD folder in your U: drive. (C14LastFirstPd)

Note: If a pop ask for you to make a selection, choose the one that is recommended.

### *Command: Center, Diameter*

1. After the **title block** is completed, make the **object layer current**.

2. The beginning of the drawing is a general **review** of the **last drawing** activity. You will start by drawing the **outer circle**, **locate** the **center point**, draw the **center lines** and the center line circle, and **draw** first **two ½" diameter circles as illustrated**:

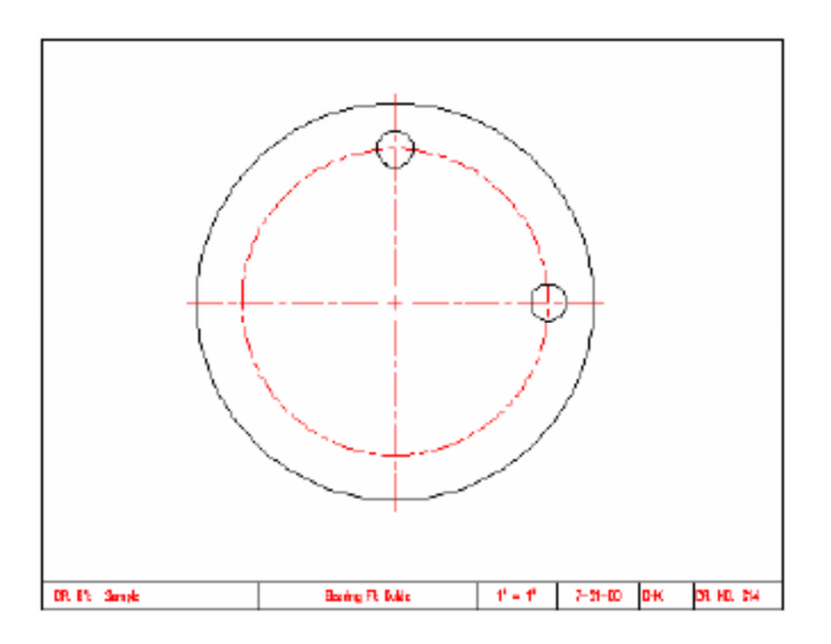

**Note: Refer to C13-C24 goldenrod.pdf for dimensions.** 

3. You are going to use the **Polar Array** command on this assignment as you did on the previous assignment. In this **assignment pay** close **attention** to the **fill angle option settings** (**number** of **items 8** and angle to **fill 135 degrees**). Select the top **½" diameter circle** for the object to array.

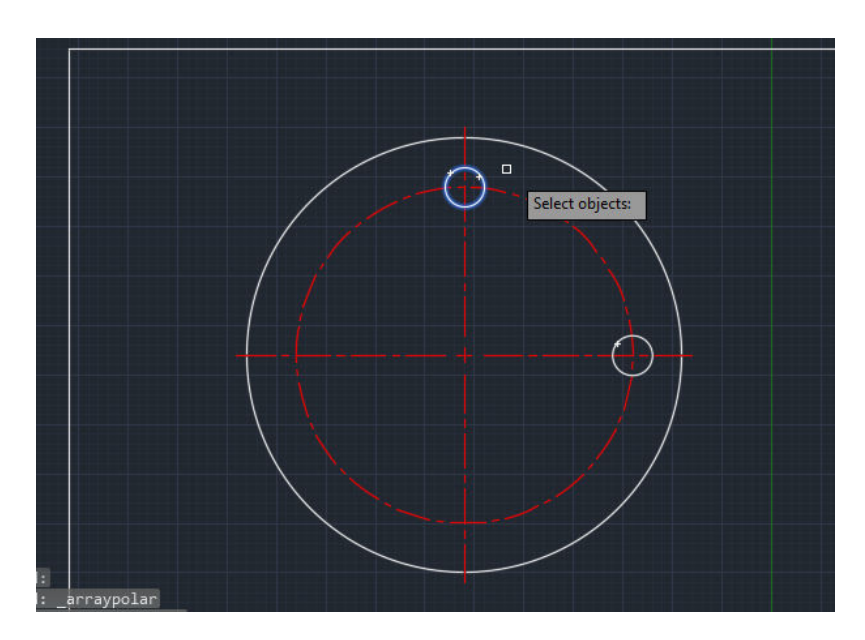

4. Select the Center and click.

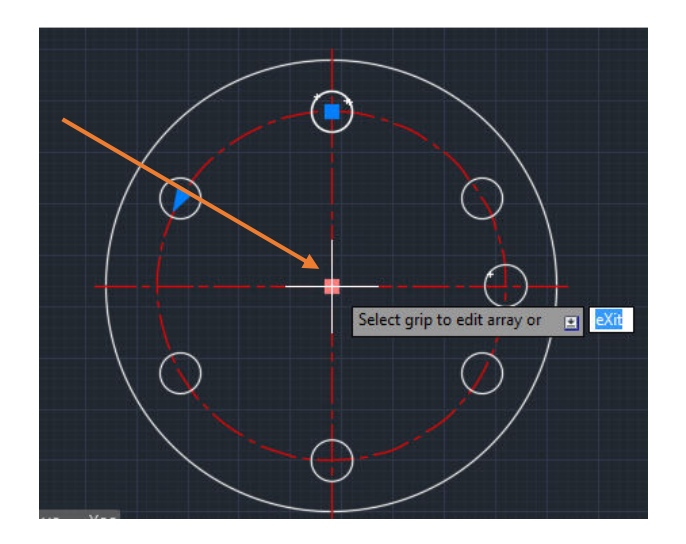

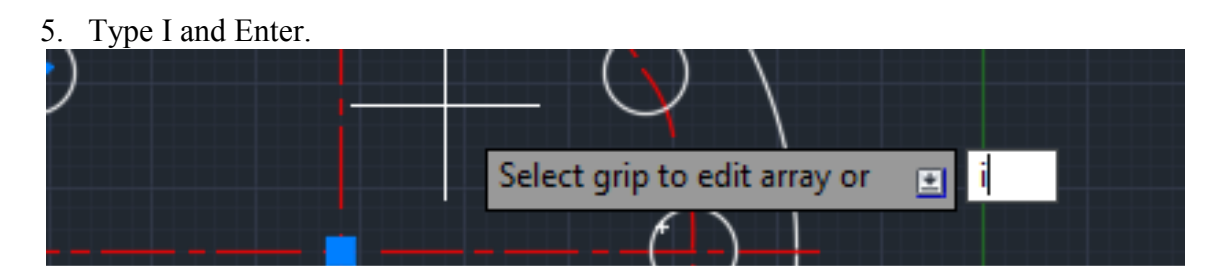

6. Type 8 and Enter.

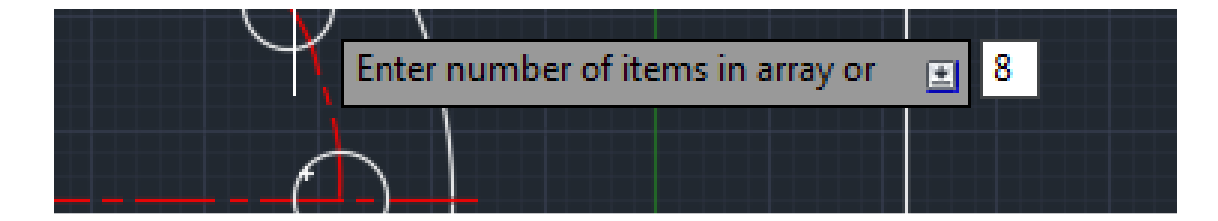

9. Type f, then Enter, then type 135 and Enter:

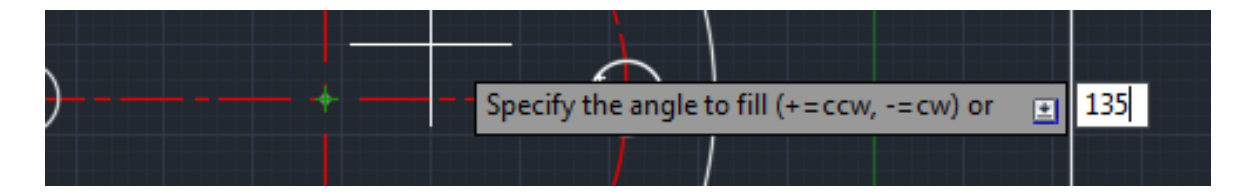

7. **Repeat** the **array command** and select **diameter circle** to the right of the drawing for the **second Polar Array**. Array it using the polar options of **6 items** with the fill a**ngle**  of **–90 degrees**.(Negative 90)

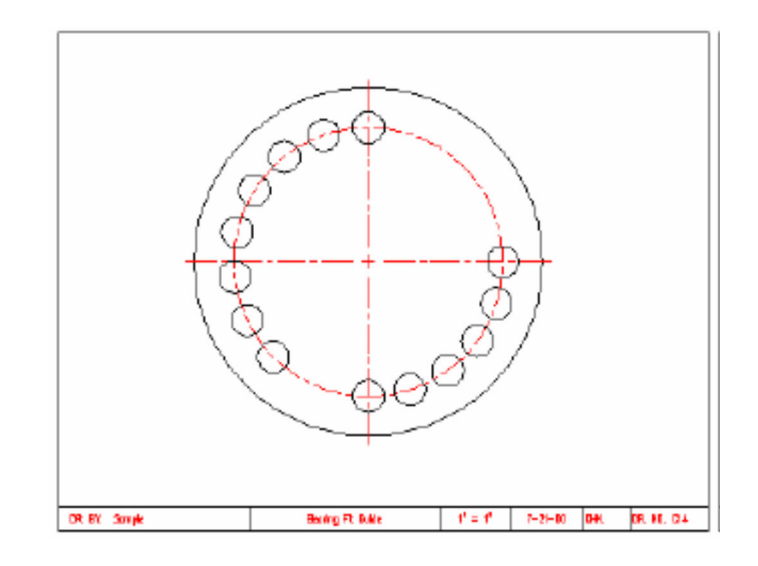

8. **Array** this **center line** using the polar array option **2 items** and a **fill angle** of **135**.

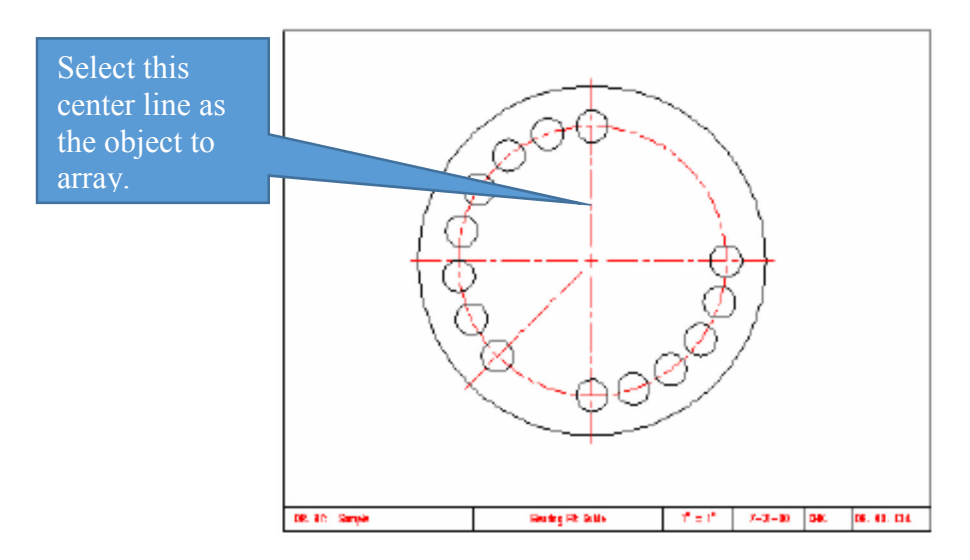

**9. Complete** the **dimensions** on the drawing using the **leader command**, **angular dimension**, **diameter dimension**, and **radius dimension**. Remember to **reposition** the **dimension text when necessary**.

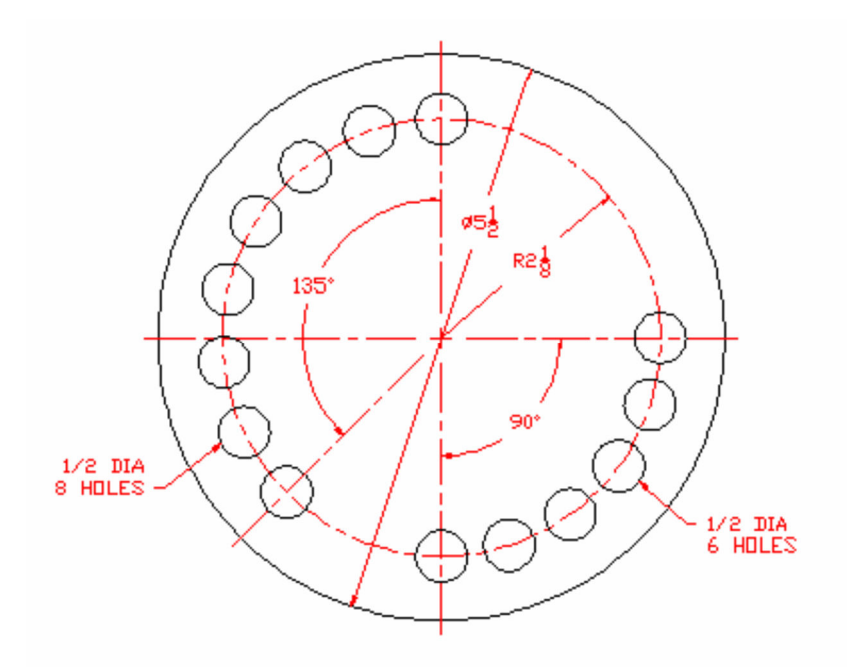

#### *Terms to Know*

Angle to fill